## auntlee dot com

## BE A MOVIE MAKER!

|                 |                                                                                                    | We're going to use the free<br>program Windows Movie Maker to<br>learn about frame-by-frame<br>animation.                                                                                   |
|-----------------|----------------------------------------------------------------------------------------------------|----------------------------------------------------------------------------------------------------|
|                 |                                                                                                    | We're going to become movie<br>directors - we'll create our actors<br>out of clay, create a story, do our<br>own camera work and then do<br>post-production work in Windows<br>Movie Maker. |
| Tips:<br>•<br>• | Keep shapes simple<br>Keep action to 20 frames or fewer<br>Put one object that doesn't move at the<br>edge of the frame to use to keep the frames<br>steady<br>Make a lot of tiny changes between each<br>frame to make your creations seem alive! | For your movie to run correctly,<br>the files must be copied to the<br>computer's hard drive.                                                                                               |
|                 | Windows Movie Maker                                                                                                    | Before we import our pictures, we                                                                                                    |
|                 | View Tools Clip Play Help AutoMovie                                                                                                    | want to change the default frame<br>rate in other words, how fast                                                                                                    |
|                 | AutoMovie                                                                                                    | rate in other words, how fast<br>our movie will run.                                                                                                    |
|                 | AutoMovie<br>Titles and Credits<br>Co<br>Mideo Effects                                                                                                    | rate in other words, how fast                                                                                                    |

www.auntlee.com/teachers Copyrighted material www.auntlee.com/license

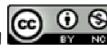

| Options                                                                                                    | Make sure you're on the Advanced                                                                                                    |
|----------------------------------------------------------------------------------------------------|----------------------------------------------------------------------------------------------------|
| General Advanced Compatibility<br>Default durations<br>A default duration will be assigned to each picture or t<br>it is added to the storyboard or timeline.                                                                                                    | tab and set the Picture duration<br>much lower - if you like, as low as<br>it will go, which should be 0.125<br>seconds.                                                               |
| Picture duration:       0.125       seconds         Transition duration:       1.25       seconds                                                                                                    | You can leave the transition duration as is for this project.                                                                                                    |
|                                                                                                    | Always remember, that Edit—<br>Undo is your friend! You can undo<br>whatever you've just done.<br>Click the Undo icon, or hold down<br>the CTRL key and click the letter<br>Z - Ctrl-Z |
| rie       ♥         g Tips       ●         e video       >>         ps       les, effects, transitions         nd share movies       ♥         ●       ●       ●         ●       ●       ●         ●       ●       ●         ●       ●       ●         ●       ●       ●         ●       ●       ●         ●       ●       ●         ●       ●       ●         ●       ●       ●         ●       ●       ●         ●       ●       ●         ●       ●       ●         ●       ●       ●         ●       ●       ●         ●       ●       ●         ●       ●       ●         ●       ●       ●         ●       ●       ●         ●       ●       ●         ●       ●       ●         ●       ●       ●         ●       ●       ●         ●       ●       ●         ●       ●       ●         ● <td< th=""><th>Before you start, make sure that<br/>you're in Storyboard mode</th></td<> | Before you start, make sure that<br>you're in Storyboard mode                                                                                                    |
|                                                                                                    | Storyboard looks like this:                                                                                                    |
| Drag media to the storyboard to begin making a movie.         1. Capture Video         Capture from video device         Import video         Import pictures         Import audio Lymusic         2. Edit Movie                                                                                                    | Now, import pictures                                                                                                    |

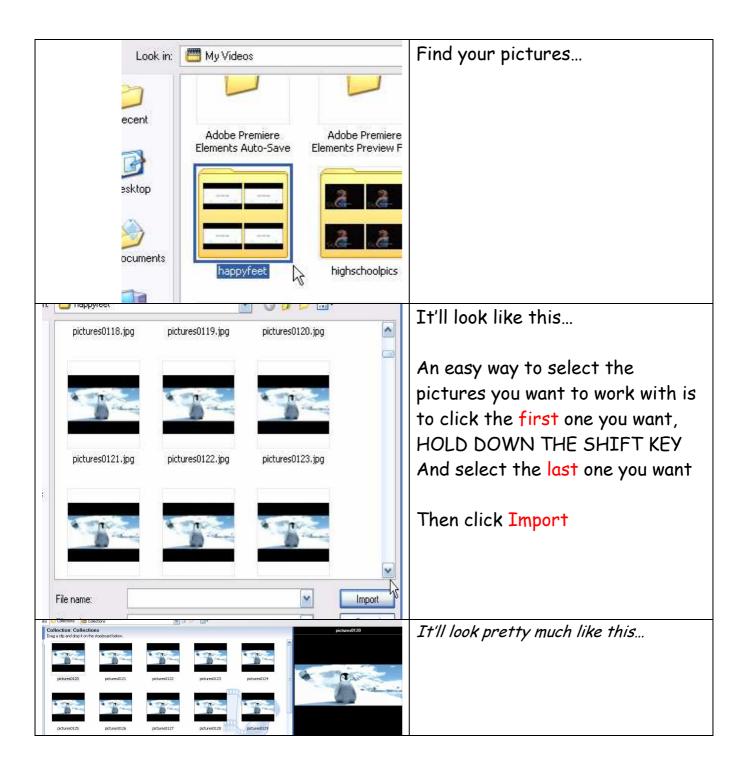

| Intitled - Windows Movie Maker                                                                                                    | We're going to use all the                                                                     |
|----------------------------------------------------------------------------------------------------|------------------------------------------------------------------------------------------------|
| e Edit View Tools Clip Play Help                                                                                                    | pictures, so                                                                                   |
| Image: Sector Sector | Go to Edit—Select All                                                                          |
|                                                                                                    | See how all the frames have a blue border?                                                     |
| pictures0814 pictures0815 pictures0816 pictures0817                                                                                                    | Just click and drag to the<br>timeline – and WAIT – it'll take<br>awhile                       |
|                                                                                                    | Click play and watch what you've<br>got this is the "rough cut"                                |
| rdows Movie Maker                                                                                                    | Too fast or too slow?                                                                          |
| ec Video Effects<br>ec Video Transitions<br>feo Create Clips                                                                                                    | Go to Tools—Video Effects                                                                      |
|                                                                                                    | Scroll down a while until you<br>see the Speed Up, Double<br>icon.<br>Click and drag it to the |
| Smudge Stick Speed Up, Double Threshold                                                                                                    | first 10 or so pictures in the storyboard                                                      |

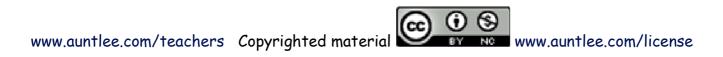

|                                                             | Note that when you've put this<br>speed up effect on a picture, the<br>star is blue<br>When you've done 10 or so, rewind<br>and play againIt should be<br>faster. |
|-------------------------------------------------------------|----------------------------------------------------------------------------------------------------|
|                                                             | You can add the effect more than<br>once - see here, there are two<br>stars to show it's been added<br>twice.                                                     |
| Fade Out, To Black     Fade Out, To White     Film Age, Old | Feel free to try other special<br>effects                                                                                                    |
| Film Grain     Grayscale     Hue, Cycles Entire Color       |                                                                                                    |
| Linelin                                                     | If you want to change an effect,                                                                                                    |
| Timelir 🔆 Video Effects                                     | right-click on the effect icon,                                                                                                    |
| Cut Ctrl+X                                                  | choose Video Effects, and choose                                                                                                    |
| Copy Ctrl+C                                                 | Remove.                                                                                                    |
| Paste Ctrl+V                                                | Add or Remove Video Effects                                                                                                    |
| Delete Effects Del                                          | Available effects:     Displayed effects:       Birghtness, Decrease     Add >>       Brightness, Increase        Ease In        Ease Out                         |
| 2. Edit Movie 📀                                             | Now let's add titles and credits                                                                                                    |
| Show collections                                            |                                                                                                    |
| View video effects<br>View video transitions                | At the left, under Edit Movie,                                                                                                    |
| Make titles or credits<br>Make an AutoMovie                 | choose Make titles or credits                                                                                                    |
|                                                             |                                                                                                    |

| e title at the beginning                                                             |
|--------------------------------------------------------------------------------------|
| n something for the title                                                            |
| under More options, click<br>e the title animation                                   |
| fferent effectsthis one is<br>g Titles, layered                                      |
| n change the text font and<br>add bold, etc.                                         |
| it's perfect, click Done, add<br>o movie.                                            |
| itle shows up in the<br>board                                                        |
| add a transition between<br>itle sequence and the movie<br>e Tools—Video Transitions |
| 0 (5)                                                                                |
|                                                                                      |

| os on the storyboard below. |                                                         |                                                      | Here's what they look like                                                                            |
|-----------------------------|---------------------------------------------------------|------------------------------------------------------|----------------------------------------------------------------------------------------------------|
| Bow Tie, Vertical           | Checkerboard, Across                                    | Circle                                               | Click and drag one to the transition box                                                              |
| Disconst. Grace Out         | Disgonal Down Bight                                     | Dismond                                              | Movie pictures0120                                                                                    |
|                             |                                                         |                                                      | Rewind and play - keep testing<br>until you find the perfect one.                                     |
|                             | 1. Ca<br>Cap<br>Imp<br>Imp                              | Let's go ahead and add some<br>music Click add music |                                                                                                    |
| Look in:                    | happyfeet                                               | it Movio                                             | If you need help finding a music<br>file, ask the librarian. You can<br>use .wav files or .mp3 files. |
|                             | Collection: Collectie<br>Drag a clip and drop it on the |                                                      | It'll show up at the top of the collections                                                           |

| Image: Contract Contract C | Click and drag it onto the audio<br>track of the timeline<br>And play it<br>Now let's add some voice-over<br>narration - go back to Timeline.<br>Click on the Narrarate Timeline |
|----------------------------------------------------------------------------------------------------|----------------------------------------------------------------------------------------------------|
| Narrate Timeline         Drag the playback indicator on the timeline to an emp         Steps:         1.       Start Narration         2.       Stop Narration         Done         Show more options         Learn more about narrating the timeline                                                                                                    | Click on Start Narration – and say<br>what you want to be over your<br>titles into the microphone<br>When finished, click Stop<br>Narration and then click Done.                 |
| File name:     Untitled Narration       Save as type:     Windows Media Audio Files (*.WMA)                                                                                                    | Save the file                                                                                                    |
| pictures0818 pictures0819 j<br>pictures0823 Untitled Narration                                                                                                    | The audio file will show up in the<br>Collections folder - just click and<br>drag it to the Audio/Music track<br>on the timeline.                                                |

| Video<br>Untitled Nar music Untitled Nar Iie Overlav                                                                          | It'll play over the opening<br>credits You may need to go<br>back and use the<br>Slow Down, Half<br>Effect to make the title frame as                          |
|----------------------------------------------------------------------------------------------------|----------------------------------------------------------------------------------------------------|
| Now you know almost everything you need<br>to know - let's save your movie                                                    | long as the narration                                                                                                    |
| Very Important!                                                                                                    | There are two ways to save your<br>movie - as a Project, where you<br>can open it up again and make<br>changes, or as a Movie, where it's<br>perfect and done. |
| Untitled - Windows Movi<br>File Edit View Tools Cl<br>New Project<br>Popen Project<br>Save Project<br>Save Project Asts       | To save as a project, Choose Save<br>Project, choose a name and place<br>you will remember, and save it.                                                       |
| Image: Save Project As         Save Movie File                                                                                | To save a final movie, choose<br>File—Save movie file                                                                                                    |
| My computer<br>Save your movie for playback on your cc<br>Recordable CD<br>Save your movie for copying to a record.<br>E-mail | For our class today, we'll be<br>saving to a recordable CD                                                                                                    |

|                                                                                                    | Saved Movie File<br>Enter information for your sa<br>1. Enter a file name for your sav<br>Mine<br>2. Enter a name for the CD.<br>Mine | Change the name of the file, if<br>you like                   |
|----------------------------------------------------------------------------------------------------|----------------------------------------------------------------------------------------------------|---------------------------------------------------------------|
| Save movie wizard         Movie Setting         Select the setting you want to use to save y determines the quality and file size of your sates <ul> <li>Best fit for recordable CD (recommended)</li> <li>Show more choices</li> </ul> <ul> <li>Setting details</li> </ul> | our movie. The setting you select<br>aved movie.                                                                                      | We're going to leave the defaults<br>as they are - click Next |
| File type: Windows Media Video (WMV)<br>Bit rate: 864 Kbps<br>Display size: 640 x 480 pixels<br>Aspect ratio: 4:3<br>Frames per second: 30                                                                                                    | Estimated space required:<br>8.83 MB<br>Estimated space available on recor<br>702.00 MB<br>< Back Next >                              |                                                               |

| Mine (D:)                                                                                                    | When you put the finished CD                                                                                 |
|----------------------------------------------------------------------------------------------------|----------------------------------------------------------------------------------------------------|
| Windows can perform the same action each time yo         a disk or connect a device with this kind of file:         Image: Wideo files         What do you want Windows to do?         Image: Play Media Files         Using RealPlayer         Image: Play Media Center         Image: Using Sonic RecordNow Copy         Image: Play Windows Media Player         Image: Play Windows Media Player         Image: Play Open folder to view files | back in the computer, these<br>options will pop up<br>Choose Play Using Windows Media<br>Player              |
| Vindews Movie Maker<br>Rie Edit View Took Clp Flory Help<br>Wordwas Moda Flarger<br>Now Flargerp + Library Rip Burn Sync Guide<br>My Happy Feet<br>My Happy Feet<br>Movie                                                                                                    | And your movie will play for all<br>your friends!<br>And video in .wmv format can be<br>uploaded to YouTube. |

11